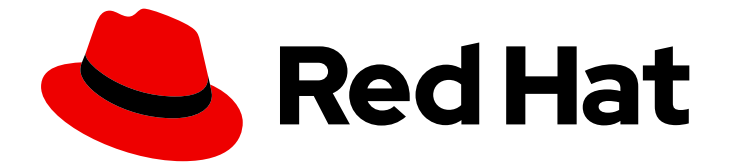

# Red Hat Enterprise Linux 8

# RHEL 8 での Identity Management への移行

RHEL 7 IdM 環境の RHEL 8 へのアップグレードおよび FreeIPA または外部 LDAP ソ リューションの IdM への移行

Last Updated: 2024-06-27

RHEL 7 IdM 環境の RHEL 8 へのアップグレードおよび FreeIPA または外部 LDAP ソリューション の IdM への移行

## 法律上の通知

Copyright © 2024 Red Hat, Inc.

The text of and illustrations in this document are licensed by Red Hat under a Creative Commons Attribution–Share Alike 3.0 Unported license ("CC-BY-SA"). An explanation of CC-BY-SA is available at

http://creativecommons.org/licenses/by-sa/3.0/

. In accordance with CC-BY-SA, if you distribute this document or an adaptation of it, you must provide the URL for the original version.

Red Hat, as the licensor of this document, waives the right to enforce, and agrees not to assert, Section 4d of CC-BY-SA to the fullest extent permitted by applicable law.

Red Hat, Red Hat Enterprise Linux, the Shadowman logo, the Red Hat logo, JBoss, OpenShift, Fedora, the Infinity logo, and RHCE are trademarks of Red Hat, Inc., registered in the United States and other countries.

Linux ® is the registered trademark of Linus Torvalds in the United States and other countries.

Java ® is a registered trademark of Oracle and/or its affiliates.

XFS ® is a trademark of Silicon Graphics International Corp. or its subsidiaries in the United States and/or other countries.

MySQL<sup>®</sup> is a registered trademark of MySQL AB in the United States, the European Union and other countries.

Node.js ® is an official trademark of Joyent. Red Hat is not formally related to or endorsed by the official Joyent Node.js open source or commercial project.

The OpenStack ® Word Mark and OpenStack logo are either registered trademarks/service marks or trademarks/service marks of the OpenStack Foundation, in the United States and other countries and are used with the OpenStack Foundation's permission. We are not affiliated with, endorsed or sponsored by the OpenStack Foundation, or the OpenStack community.

All other trademarks are the property of their respective owners.

## 概要

Red Hat は、Red Hat Enterprise Linux (RHEL) 上の Identity Management (IdM) のみをサポートし ます。RHEL 7 上の IdM、他の Linux ディストリビューション上の FreeIPA、または LDAP ディレ クトリーを実行している場合は、これらのソリューションを RHEL 8 上の IdM に移行できます。

## 目次

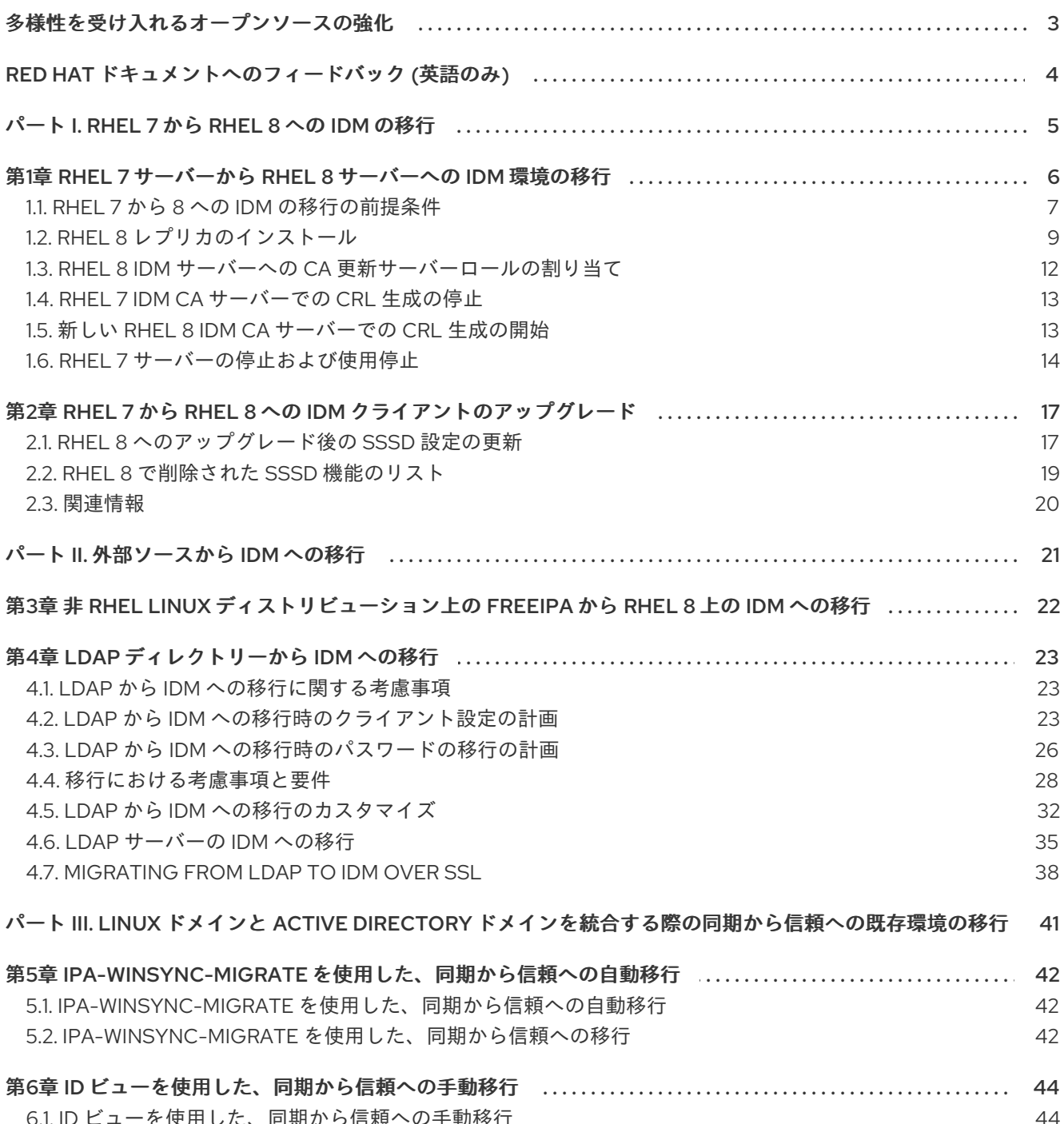

## 多様性を受け入れるオープンソースの強化

<span id="page-6-0"></span>Red Hat では、コード、ドキュメント、Web プロパティーにおける配慮に欠ける用語の置き換えに取り 組んでいます。まずは、マスター (master)、スレーブ (slave)、ブラックリスト (blacklist)、ホワイトリ スト (whitelist) の 4 つの用語の置き換えから始めます。この取り組みは膨大な作業を要するため、今後 [の複数のリリースで段階的に用語の置き換えを実施してまいります。詳細は、](https://www.redhat.com/en/blog/making-open-source-more-inclusive-eradicating-problematic-language)Red Hat CTO である Chris Wright のメッセージ を参照してください。

Identity Management では、次のような用語の置き換えが計画されています。

- ブラックリスト から ブロックリスト
- ホワイトリスト から 許可リスト
- スレーブ から セカンダリー
- マスター という言葉は、文脈に応じて、より正確な言葉に置き換えられています。
	- IdM マスター から IdM サーバー
	- CA 更新マスター から CA 更新サーバー
	- o CRL マスターから CRL パブリッシャーサーバー
	- マルチマスター から マルチサプライヤー

## RED HAT ドキュメントへのフィードバック (英語のみ)

<span id="page-7-0"></span>Red Hat ドキュメントに関するご意見やご感想をお寄せください。また、改善点があればお知らせくだ さい。

#### Jira からのフィードバック送信 (アカウントが必要)

- 1. [Jira](https://issues.redhat.com/projects/RHELDOCS/issues) の Web サイトにログインします。
- 2. 上部のナビゲーションバーで Create をクリックします。
- 3. Summary フィールドにわかりやすいタイトルを入力します。
- 4. Description フィールドに、ドキュメントの改善に関するご意見を記入してください。ドキュ メントの該当部分へのリンクも追加してください。
- 5. ダイアログの下部にある Create をクリックします。

# <span id="page-8-0"></span>パート I. RHEL 7 から RHEL 8 への IDM の移行

## <span id="page-9-0"></span>第1章 RHEL 7 サーバーから RHEL 8 サーバーへの IDM 環境の移行

RHEL 7 IdM 環境を RHEL 8 にアップグレードするには、最初に新しい RHEL 8 IdM レプリカを RHEL 7 IdM 環境に追加し、RHEL 7 サーバーをリタイアさせる必要があります。

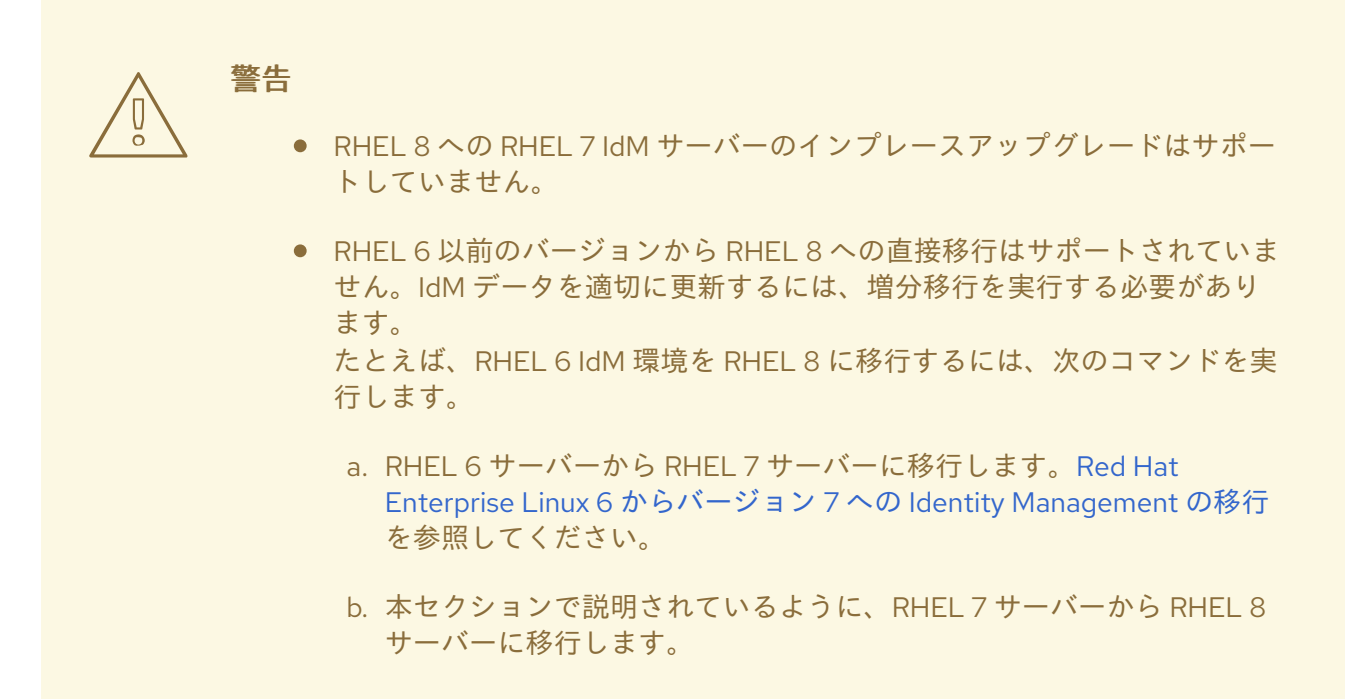

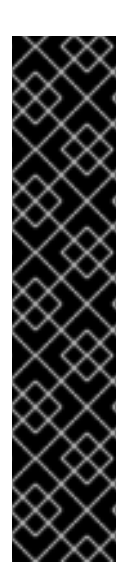

## 重要

RHEL 8 は SPAKE と IdP 事前認証をサポートしていますが、RHEL 7 はサポートしてい ません。RHEL 7 IdM デプロイメントで SPAKE または IdP が有効になっている RHEL 8 サーバーを使用すると、ユーザーがログインできないなどの問題が発生する可能性があ ります。

Red Hat は、IdM デプロイメント内のすべてのサーバーをできるだけ早く移行し、古い システムを長期間稼働させたままにしないことを強く推奨します。

詳細は以下を参照してください。

- <https://access.redhat.com/solutions/7053377>
- <https://access.redhat.com/solutions/3529911>

この手順では、すべての Identity Management (IdM) のデータおよび設定を、RHEL (Red Hat Enterprise Linux) 7 サーバーから RHEL 8 サーバーへ 移行 する方法を説明します。この手順を使用し て、RHEL 以外の Linux ディストリビューション上の FreeIPA サーバーから RHEL 8 サーバー上の IdM に移行することもできます。

移行手順には、以下が含まれます。

- 1. RHEL 8 IdM サーバーを設定し、現在の RHEL 7 IdM 環境にレプリカとして追加します。詳細 は、RHEL 8 [レプリカのインストール](#page-13-0) を参照してください。
- 2. RHEL 8 サーバーを認証局 (CA) [更新サーバーにする。詳細は、](#page-15-0)RHEL 8 IdM サーバーへの CA 更新サーバーロールの割り当て を参照してください。
- 3. RHEL 7 サーバーで証明書失効リスト (CRL) の生成を停止し、CRL 要求を RHEL 8 にリダイレ クトする。詳細は RHEL 7 IdM CA [サーバーでの](#page-16-0) CRL 生成の停止 を参照してください。
- 4. RHEL 8 サーバーで CRL [の生成を開始する。詳細は](#page-17-1) 新しい RHEL 8 IdM CA サーバーでの CRL 生成の開始 を参照してください。
- 5. 元の RHEL 7 CA [更新サーバーを停止して使用を中止する。詳細は](#page-18-0) RHEL 7 サーバーの停止およ び使用停止 を参照してください。

手順では、以下を前提としています。

- **rhel8.example.com** は、新しい CA 更新サーバーとなる RHEL 8 システムです。
- **rhel7.example.com** は、元の RHEL 7 CA 更新サーバーです。マスター CA 更新サーバーであ る Red Hat Enterprise Linux 7 サーバーを特定するには、任意の IdM サーバーで次のコマンド を実行します。

[root@rhel7 ~]# ipa config-show | grep "CA renewal" IPA CA **renewal** master: rhel7.example.com

IdM デプロイメントで認証局 (CA) を使用しない場合、RHEL 7 で実行している IdM サーバーは **rhel7.example.com** にすることができます。

### 注記

IdM デプロイメントが組み込み CA を使用する場合に のみ、以下のセクションの手順を 完了します。

- RHEL 8 IdM サーバーへの CA [更新サーバーロールの割り当て](#page-15-0)
- RHEL 7 IdM CA [サーバーでの](#page-16-0) CRL 生成の停止
- 新しい RHEL 8 IdM CA [サーバーでの](#page-17-1) CRL 生成の開始

## <span id="page-10-0"></span>1.1. RHEL 7 から 8 への IDM の移行の前提条件

**rhel7.example.com** で、以下を行います。

- 1. システムを最新の RHEL 7 バージョンへアップグレードしている。
- 2. ドメインのドメインレベルが 1 に設定されていることを確認します。詳細は、RHEL 7 の Linux ドメイン ID、認証、およびポリシーガイド の [ドメインレベルの表示と引き上げ](https://access.redhat.com/documentation/ja-jp/red_hat_enterprise_linux/7/html/linux_domain_identity_authentication_and_policy_guide/domain-level) を参照してく ださい。
- 3. ipa-\* パッケージを最新バージョンへ更新している。

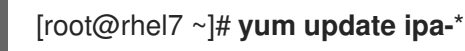

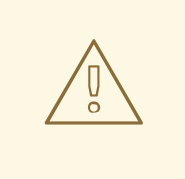

警告

複数の Identity Management (IdM) サーバーをアップグレードする場合 は、各アップグレードの間隔は少なくとも 10 分あけてください。

複数のサーバーで同時または間隔をあまりあけないでアップグレードを行 うと、トポロジー全体でアップグレード後のデータ変更を複製する時間が 足りず、複製イベントが競合する可能性があります。

#### **rhel8.example.com** で、以下を行います。

- 1. 最新バージョンの Red Hat Enterprise Linux [がシステムにインストールされている。詳細は](https://access.redhat.com/documentation/ja-jp/red_hat_enterprise_linux/8/html/performing_a_standard_rhel_8_installation/index) 標 準的な RHEL 8 インストールの実行 を参照してください。
- 2. 時刻サーバー **rhel7.example.com** が以下と同期していることを確認します。

[root@rhel7 ~]# **ntpstat** synchronised to NTP server (**ntp.example.com**) at stratum 3 time correct to within 42 ms polling server every 1024 s

![](_page_11_Figure_9.jpeg)

#### 重要

RHEL 8 では IdM は独自の時刻サーバーを提供しません。つま り、**rhel8.example.com** に IdM をインストールしても、ホストに NTP サーバー はインストールされません。したがって、**ntp.example.com** などの別の NTP サーバーを使用する必要があります。詳細は chrony への移行 および IdM のタイ ムサービス要件 を参照してください。

**rhel7.example.com** は NTP サーバーロールで使用できますが、移行プロセスの 一環としてサーバーの使用を停止します。したがって、**rhel8.example.com** は、代わりに **ntp.example.com** と直接同期する必要があります。これは、クラ イアントのインストールプロセス中に指定できます。

3. システムが、**rhel7.example.com** IdM サーバーが権威のあるドメインに登録されている IdM ク ライアントであることを確認します。詳細は、IdM [クライアントのインストール](https://access.redhat.com/documentation/ja-jp/red_hat_enterprise_linux/8/html/installing_identity_management/assembly_installing-an-idm-client_installing-identity-management) を参照してく ださい。

# 重要

クライアントをインストールするときに、**--ntp-server** オプションを使用して、 前の手順のタイムサーバーを指定します。NTP サーバーのプールを使用してい る場合は、**--ntp-pool** オプションを使用します。

NTP サーバーを手動で指定しない場合は、DNS レコードから自動的に設定され ます。これにより、**rhel8.example.com** が **rhel7.example.com** と同期すること になります。これにより、RHEL 7 サーバーが使用できなくなると問題が発生し ます。

RHEL8 システムがすでに NTP クライアントとして適切に設定されている場合 は、IdM クライアントのインストールを実行するときに **--no-ntp** オプションを 使用できます。

- 4. システムが IdM [サーバーのインストール要件を満たしていることを確認します。](https://access.redhat.com/documentation/ja-jp/red_hat_enterprise_linux/8/html/installing_identity_management/preparing-the-system-for-ipa-server-installation_installing-identity-management)Preparing the system for IdM server installation を参照してください。
- 5. システムで IdM [レプリカのインストールが許可されていることを確認します。](https://access.redhat.com/documentation/ja-jp/red_hat_enterprise_linux/8/html/installing_identity_management/preparing-the-system-for-ipa-replica-installation_installing-identity-management#authorizing-the-installation-of-a-replica-on-an-ipa-client_preparing-the-system-for-ipa-replica-installation)Authorizing the installation of a replica on an IdM client を参照してください。
- 6. ipa-\* パッケージを最新バージョンへ更新している。

[root@rhel7 ~]# **yum update ipa-**\*

### 関連情報

- CA [サービスの計画](https://access.redhat.com/documentation/ja-jp/red_hat_enterprise_linux/8/html/planning_identity_management/planning-your-ca-services_planning-identity-management)
- DNS [サービスとホスト名の計画](https://access.redhat.com/documentation/ja-jp/red_hat_enterprise_linux/8/html/planning_identity_management/planning-your-dns-services-and-host-names-planning-identity-management)
- IdM と AD [との間のフォレスト間の信頼の計画](https://access.redhat.com/documentation/ja-jp/red_hat_enterprise_linux/8/html/planning_identity_management/planning-a-cross-forest-trust-between-idm-and-ad_planning-identity-management)
- IdM [サーバーに必要なパッケージのインストール](https://access.redhat.com/documentation/ja-jp/red_hat_enterprise_linux/8/html/installing_identity_management/preparing-the-system-for-ipa-server-installation_installing-identity-management#installing-packages-required-for-an-idm-server_preparing-the-system-for-ipa-server-installation)
- [Upgrading](https://access.redhat.com/documentation/ja-jp/red_hat_enterprise_linux/8/html/upgrading_from_rhel_7_to_rhel_8/index) from RHEL 7 to RHEL 8

## <span id="page-12-0"></span>1.2. RHEL 8 レプリカのインストール

1. RHEL 7 環境に存在するサーバーのリストを表示します。

[root@rhel7 ~]# **ipa server-role-find --status enabled --server rhel7.example.com** ---------------------- 3 server roles matched  $-$ Server name: rhel7.example.com Role name: CA server Role status: enabled Server name: rhel7.example.com Role name: DNS server Role status: enabled Server name: rhel7.example.com

<span id="page-13-0"></span>Role name: NTP server Role status: enabled [... output truncated ...]

2. (必要に応じて)**rhel8.example.com** に **rhel7.example.com** が使用しているものと同じサーバー ごとのフォワーダーを使用する場合は、**rhel7.example.com** のサーバーごとのフォワーダーを 確認します。

[root@rhel7 ~]# **ipa dnsserver-show rhel7.example.com** ----------------------------- 1 DNS server matched ----------------------------- Server name: rhel7.example.com SOA mname: rhel7.example.com. **Forwarders: 192.0.2.20** Forward policy: only -------------------------------------------------- Number of entries returned 1 --------------------------------------------------

- 3. IdM RHEL 7 サーバーのレプリカとして **rhel8.example.com** に IdM サーバーをインストールし ます。これには、NTP サーバーロールを除き、**rhel7.example.com** のサーバーロールをすべて 含みます。上記の例からロールをインストールするには、**ipa-replica-install** コマンドで以下の オプションを使用します。
	- **--setup-ca**: Certificate System コンポーネントを設定する
	- **--setup-dns** および **--forwarder**: 統合 DNS サーバーを設定し、IdM ドメインの外に出る DNS クエリーを処理するようにサーバーごとのフォワーダーを設定する

![](_page_13_Picture_7.jpeg)

注記

また、IdM デプロイメントが Active Directory (AD) と信頼関係にある場合 は、**--setup-adtrust** オプションを **ipa-replica-install** コマンドに追加 し、**rhel8.example.com** に AD 信頼機能を設定します。

IP アドレス 192.0.2.20 のサーバーごとのフォワーダーを使用する IP アドレス 192.0.2.1 の IdM サーバーを設定するには、以下を行います。

[root@rhel8 ~]# **ipa-replica-install --setup-ca --ip-address 192.0.2.1 --setup-dns - forwarder 192.0.2.20**

DNS が正常に機能している場合は、**rhel8.example.com** が DNS の自動検出を使用してそ れを見つけるため、RHEL 7 IdM サーバー自体を指定する必要はありません。

4. 必要に応じて、外部 **NTP** タイムサーバーの **\_ntp.\_udp** サービス (SRV) レコードを、新しくイ ンストールした IdM サーバーの DNS (rhel8.example.com) に追加します。RHEL 8 では IdM が 独自の時刻サービスを提供しないため、この設定を行うことが推奨されます。IdM DNS に時刻 サーバーの SRV レコードが存在すると、今後の RHEL 8 レプリカおよびクライアントインス トールが、rhel8.example.comが使用する時刻サーバーと同期するように自動的に設定されま す。これは、**--ntp-server** または **--ntp-pool** オプションがインストールコマンドラインイン ターフェイス (CLI) で指定されていない限り、**ipa-client-install** は **\_ntp.\_udp** DNS エントリー を検索するためです。

1. IdM サービスが **rhel8.example.com** で稼働していることを確認します。

[root@rhel8 ~]# **ipactl status** Directory Service: RUNNING [... output truncated ...] ipa: INFO: The ipactl command was successful

2. NTP サーバーロールを除き、**rhel8.example.com** のサーバーロールが、**rhel7.example.com** と同じであることを確認します。

[root@rhel8 ~]\$ **kinit admin** [root@rhel8 ~]\$ **ipa server-role-find --status enabled --server rhel8.example.com** ---------------------- 2 server roles matched ---------------------- Server name: rhel8.example.com Role name: CA server Role status: enabled

Server name: rhel8.example.com Role name: DNS server Role status: enabled

3. 必要に応じて、**rhel7.example.com** と **rhel8.example.com** 間のレプリカ合意の詳細を表示し ます。

[root@rhel8 ~]# **ipa-csreplica-manage list --verbose rhel8.example.com** Directory Manager password:

rhel7.example.com last init status: None last init ended: 1970-01-01 00:00:00+00:00 last update status: Error (0) Replica acquired successfully: Incremental update succeeded last update ended: 2019-02-13 13:55:13+00:00

- 4. (必要に応じて)IdM デプロイメントが AD と信頼関係にある場合は、それが機能していることを 確認します。
	- a. リンク: Kerberos [設定の確認](https://access.redhat.com/documentation/ja-jp/red_hat_enterprise_linux/8/html/installing_identity_management/installing-trust-between-idm-and-ad_installing-identity-management#verifying-the-kerberos-configuration_setting-up-a-trust)
	- b. **rhel8.example.com** で AD ユーザーの解決を試みます。

[root@rhel8 ~]# **id aduser@ad.domain**

5. **rhel8.example.com** が **NTP** サーバーと同期されていることを確認します。

```
[root@rhel8 ~]# chronyc tracking
Reference ID : CB00710F (ntp.example.com)
Stratum : 3
Ref time (UTC) : Tue Nov 16 09:49:17 2021
[... output truncated ...]
```
検証

- DNS [設定の優先順位](https://access.redhat.com/documentation/ja-jp/red_hat_enterprise_linux/8/html/working_with_dns_in_identity_management/managing-dns-zones-in-idm_working-with-dns-in-identity-management#dns-configuration-priorities_managing-dns-zones-in-idm)
- IdM [のタイムサービス要件](https://access.redhat.com/documentation/ja-jp/red_hat_enterprise_linux/8/html/installing_identity_management/preparing-the-system-for-ipa-server-installation_installing-identity-management#assembly_time-service-requirements-for-idm_preparing-the-system-for-ipa-server-installation)
- chrony [への移行](https://access.redhat.com/documentation/ja-jp/red_hat_enterprise_linux/8/html/configuring_basic_system_settings/configuring-time-synchronization_configuring-basic-system-settings#proc_migrating-to-chrony_using-chrony-to-configure-ntp)

## <span id="page-15-0"></span>1.3. RHEL 8 IDM サーバーへの CA 更新サーバーロールの割り当て

RHEL 8 サーバーを認証局 (CA) 更新サーバーにするには、次の手順に従います。

![](_page_15_Picture_6.jpeg)

## 注記

IdM デプロイメントで組み込みの認証局 (CA) を使用する場合にのみ、これらの手順に 従ってください。

**rhel8.example.com** で、新しい CA 更新サーバーとして **rhel8.example.com** を設定します。

1. CA サブシステム証明書の更新を処理するように **rhel8.example.com** を設定します。

[root@rhel8 ~]# **ipa config-mod --ca-renewal-master-server rhel8.example.com**

... IPA masters: rhel7.example.com, rhel8.example.com IPA CA servers: rhel7.example.com, rhel8.example.com IPA NTP servers: rhel7.example.com, rhel8.example.com IPA CA renewal master: rhel8.example.com

出力で更新が成功したことを確認します。

- 2. **rhel8.example.com** で、証明書アップデータータスクを有効にします。
	- a. **/etc/pki/pki-tomcat/ca/CS.cfg** 設定ファイルを開いて編集します。
	- b. **ca.certStatusUpdateInterval** エントリーを削除するか、適切な間隔 (秒単位) に設定しま す。デフォルト値は **600** です。
	- c. **/etc/pki/pki-tomcat/ca/CS.cfg** 設定ファイルを保存して閉じます。
	- d. IdM サービスを再起動します。

[user@rhel8 ~]\$ ipactl restart

- 3. **rhel7.example.com** で、証明書アップデータータスクを無効にします。
	- a. **/etc/pki/pki-tomcat/ca/CS.cfg** 設定ファイルを開いて編集します。
	- b. **ca.certStatusUpdateInterval** を **0** に変更するか、以下のエントリーを追加します (存在し ない場合)。

ca.certStatusUpdateInterval=0

- c. **/etc/pki/pki-tomcat/ca/CS.cfg** 設定ファイルを保存して閉じます。
- d. IdM サービスを再起動します。

[user@rhel7 ~]\$ ipactl restart

#### ٠

## <span id="page-16-0"></span>1.4. RHEL 7 IDM CA サーバーでの CRL 生成の停止

![](_page_16_Picture_3.jpeg)

### 注記

IdM デプロイメントで組み込みの認証局 (CA) を使用する場合にのみ、これらの手順に 従ってください。

**ipa-crlgen-manage** コマンドを使用して、rhel7.example.com CA サーバーで証明書失効リスト (CRL) の生成を停止するには、次の手順に従います。

#### 前提条件

● root としてログインしている。

#### 手順

1. 必要に応じて、rhel7.example.com が CRL を生成しているかどうかを確認します。

[root@rhel7 ~]# **ipa-crlgen-manage status** CRL generation: **enabled** Last CRL update: 2019-10-31 12:00:00 Last CRL Number: 6 The ipa-crlgen-manage command was successful

2. rhel7.example.com サーバー上で CRL の生成を停止します。

[root@rhel7 ~]# **ipa-crlgen-manage disable** Stopping pki-tomcatd Editing /var/lib/pki/pki-tomcat/conf/ca/CS.cfg Starting pki-tomcatd Editing /etc/httpd/conf.d/ipa-pki-proxy.conf Restarting httpd CRL generation disabled on the local host. Please make sure to configure CRL generation on another master with ipa-crlgen-manage enable. The ipa-crlgen-manage command was successful

3. 必要に応じて、rhel7.example.com サーバーが CRL の生成を停止しているかどうかを確認しま す。

[root@rhel7 ~]# **ipa-crlgen-manage status**

rhel7.example.com サーバーが CRL の生成を停止しました。次の手順では、rhel8.example.com で CRL の生成を有効にします。

## <span id="page-16-1"></span>1.5. 新しい RHEL 8 IDM CA サーバーでの CRL 生成の開始

![](_page_16_Picture_18.jpeg)

### 注記

IdM デプロイメントで組み込みの認証局 (CA) を使用する場合にのみ、これらの手順に 従ってください。

## <span id="page-17-1"></span>前提条件

● rhel8.example.com マシンに root としてログインしている必要があります。

### 手順

1. rhel8.example.com で CRL の生成を開始するには、**ipa-crlgen-manage enable** コマンドを使 用します。

[root@rhel8 ~]# **ipa-crlgen-manage enable** Stopping pki-tomcatd Editing /var/lib/pki/pki-tomcat/conf/ca/CS.cfg Starting pki-tomcatd Editing /etc/httpd/conf.d/ipa-pki-proxy.conf Restarting httpd Forcing CRL update CRL generation enabled on the local host. Please make sure to have only a single CRL generation master. The ipa-crlgen-manage command was successful

2. CRL 生成が有効になっているかどうかを確認するには、**ipa-crlgen-manage status** コマンド を使用します。

[root@rhel8 ~]# **ipa-crlgen-manage status** CRL generation: **enabled** Last CRL update: 2019-10-31 12:10:00 Last CRL Number: 7 The ipa-crlgen-manage command was successful

## <span id="page-17-0"></span>1.6. RHEL 7 サーバーの停止および使用停止

- 1. 最新の変更を含むすべてのデータが **rhel7.example.com** から **rhel8.example.com** に正しく移 行されていることを確認します。以下に例を示します。
	- a. **rhel7.example.com** に新しいユーザーを追加します。

[root@rhel7 ~]# **ipa user-add random\_user** First name: random Last name: user

b. ユーザーが **rhel8.example.com** に複製されていることを確認します。

[root@rhel8 ~]# **ipa user-find random\_user** -------------- 1 user matched -------------- User login: random\_user First name: random Last name: user

2. Distributed Numeric Assignment (DNA) ID 範囲が **rhel8.example.com** に割り当てられているこ とを確認します。以下の方法のいずれかを使用します。

<span id="page-18-0"></span>別のテストユーザーを作成して、**rhel8.example.com** で直接 DNA プラグインを有効にし ます。

[root@rhel8 ~]# **ipa user-add another\_random\_user** First name: another Last name: random\_user

- 特定の DNA ID 範囲を **rhel8.example.com** に割り当てます。
	- i. **rhel7.example.com** で、IdM ID 範囲を表示します。

[root@rhel7 ~]# **ipa idrange-find** ---------------- 3 ranges matched ---------------- Range name: EXAMPLE.COM\_id\_range First Posix ID of the range: **196600000** Number of IDs in the range: **200000** First RID of the corresponding RID range: 1000 First RID of the secondary RID range: 100000000 Range type: local domain range

ii. **rhel7.example.com** で、割り当てられた DNA ID 範囲を表示します。

[root@rhel7 ~]# **ipa-replica-manage dnarange-show** rhel7.example.com: **196600026-196799999** rhel8.example.com: **No range set**

iii. セクションが **rhel8.example.com** で使用可能になるように、**rhel7.example.com** に割 り当てられた DNA ID 範囲を減らします。

[root@rhel7 ~]# **ipa-replica-manage dnarange-set rhel7.example.com 196600026-196699999**

iv. IdM ID 範囲の残りの部分を **rhel8.example.com** に割り当てます。

[root@rhel7 ~]# **ipa-replica-manage dnarange-set rhel8.example.com 196700000-196799999**

3. **rhel7.example.com** 上の全 IdM サービスを停止して、新しい **rhel8.example.com** サーバーへ のドメイン検索を実施します。

![](_page_18_Picture_441.jpeg)

Stopping Kerberos 5 KDC: [ OK ] Stopping Directory Service Shutting down dirsrv: EXAMPLE-COM... [ OK ] PKI-IPA... [ OK ]

この後に、**ipa** ユーティリティーを使用すると、Remote Procedure Call (RPC) で新規サーバー に接続します。

4. RHEL 8 サーバーで削除コマンドを実行して、トポロジーから RHEL 7 サーバーを削除します。 詳細は、IdM [サーバーのアンインストール](https://access.redhat.com/documentation/ja-jp/red_hat_enterprise_linux/8/html/installing_identity_management/uninstalling-an-ipa-server_installing-identity-management) を参照してください。

### 関連情報

ID [範囲を手動で調整](https://access.redhat.com/documentation/ja-jp/red_hat_enterprise_linux/8/html/configuring_and_managing_identity_management/adjusting-id-ranges-manually_configuring-and-managing-idm)

## <span id="page-20-0"></span>第2章 RHEL 7 から RHEL 8 への IDM クライアントのアップグレー ド

IdM サーバーとは異なり、IdM クライアントの RHEL 7 から RHEL 8 へのインプレースアップグレード はサポート対象です。

RHEL 8 では、IdM 環境の認証を担当するサービスである System Security Services Daemon (SSSD) か ら一般的でないオプションおよび未使用の機能が削除されました。これらのオプションを削除する手順 については、以下のセクションを参照してください。

- RHEL 8 [へのアップグレード後の](#page-21-0) SSSD 設定の更新
- RHEL 8 で削除された SSSD [機能のリスト](#page-22-0)

## <span id="page-20-1"></span>2.1. RHEL 8 へのアップグレード後の SSSD 設定の更新

Identity Management (IdM) クライアントを Red Hat Enterprise Linux (RHEL) 7 から RHEL 8 にアップ グレードした後、特定の SSSD 設定オプションがサポートされなくなる場合があります。**leapp** アップ グレードアプリケーションは、生成されたアップグレード前レポートで、そのようなオプションに関す る詳細を提供する場合があります。

以下の手順では、これらの問題に対処するために SSSD 設定を更新する方法を説明します。

#### 前提条件

- IdM クライアントが RHEL 7 から RHEL 8 にアップグレードしている。
- **/etc/sssd/sssd.conf** を編集する **root** 権限がある。

2.1.1. ローカル ID プロバイダーから ファイル ID プロバイダーへの切り替え

以下のエラーが表示される場合は、ローカル ID プロバイダーは ファイル ID プロバイダーに置き換えま す。

SSSD Domain "example.com": local provider is no longer supported and the domain will be ignored. **Local provider is no longer supported.**

### 手順

- 1. ローカル ID プロバイダーで取得したユーザーおよびグループは、**/etc/passwd** と **/etc/group** ファイルにも含まれていることを確認します。このファイルに存在していると、ファイル プロ バイダーがユーザーおよびグループにアクセスできるようになります。
	- a. ユーザーを作成する必要がある場合は、**useradd** コマンドを使用します。UID を指定する 必要がある場合は、**-u** オプションを追加します。

![](_page_20_Picture_18.jpeg)

b. グループを作成する必要がある場合は、**groupadd** コマンドを使用します。GID を指定す る必要がある場合は、**-g** オプションを追加します。

[root@client ~]# **groupadd -g 5001 groupname**

- <span id="page-21-0"></span>2. テキストエディターで **/etc/sssd/sssd.conf** 設定ファイルを開きます。
- 3. **id\_provider=local** は **id\_provider=files** に置き換えます。

```
[domain/example.com]
id_provider = files
...
```
- 4. **/etc/sssd/sssd.conf** 設定ファイルを保存します。
- 5. SSSD を再起動して、設定の変更を読み込みます。

![](_page_21_Picture_6.jpeg)

## 2.1.2. 非推奨のオプションの削除

```
非推奨のオプションに関する以下のエラーのいずれかが表示される場合は、このようなオプションを
/etc/sssd/sssd.conf 設定ファイルからを削除することを推奨します。
```
SSSD Domain "example.com": option **Idap\_groups\_use\_matching\_rule\_in\_chain** has no longer any effect

Option **Idap** groups use matching rule in chain was removed and it will be ignored.

SSSD Domain "example.com": option **Idap initgroups use matching rule in chain** has no longer any effect

Option **ldap\_initgroups\_use\_matching\_rule\_in\_chain** was removed and it will be ignored.

### 手順

- 1. テキストエディターで **/etc/sssd/sssd.conf** 設定ファイルを開きます。
- 2. **ldap\_groups\_use\_matching\_rule\_in\_chain** または **ldap initgroups use matching rule in chain** オプションが存在する場合は削除します。
- 3. **/etc/sssd/sssd.conf** 設定ファイルを保存します。

4. SSSD を再起動して、設定の変更を読み込みます。

[root@client ~]# **systemctl restart sssd**

2.1.3. sudo ルールでのワイルドカードの使用の有効化

以下の警告は、RHEL 8 のデフォルトでワイルドカードが含まれる **sudo** ルールは機能しないことを示 します。これは、**ldap\_sudo\_include\_regexp** オプションがデフォルトで **false** に設定されるように なったためです。

SSSD Domain "example.com": sudo rules containing wildcards will stop working. Default value of **ldap\_sudo\_include\_regexp** changed from true to false for performance reason.

**sudo** ルールでワイルドカードを使用して、ワイルドカードの検索を有効化する場合 は、**ldap\_sudo\_include\_regexp** オプションを **true** に設定してください。

## 注記

![](_page_22_Picture_2.jpeg)

Red Hat では **sudo** ルールでワイルドカードを使用した検索の利用は推奨していませ ん。

**ldap\_sudo\_include\_regexp** オプションが **true** に設定されている場合には、SSSD は **sudoHost** 属性にワイルドカードが含まれるすべての **sudo** ルールをダウンロードする ため、LDAP 検索パフォーマンスに悪影響があります。

## 手順

- 1. テキストエディターで **/etc/sssd/sssd.conf** 設定ファイルを開きます。
- 2. **example.com** ドメインで **ldap\_sudo\_include\_regexp=true** と設定します。

[domain/example.com] ... **ldap\_sudo\_include\_regexp = true** ...

- 3. **/etc/sssd/sssd.conf** 設定ファイルを保存します。
- 4. SSSD を再起動して、設定の変更を読み込みます。

[root@client ~]# **systemctl restart sssd**

## <span id="page-22-0"></span>2.2. RHEL 8 で削除された SSSD 機能のリスト

以下の SSSD 機能は、RHEL 8 では削除されました。

ローカル ID プロバイダーが削除される

ローカル SSSD キャッシュからユーザー情報を提供していた ローカル ID プロバイダーが RHEL 7 で 非推奨になり、RHEL 8 でサポート対象外になりました。**/etc/sssd/sssd.conf** 設定でドメインが **id\_provider=local** に指定されている場合には、SSSD はこのドメインを無視して通常どおりに起動 します。

ローカル ドメインのユーザーおよびグループを管理するコマンドラインツールが削除される

ローカル ドメインだけが対象の以下のコマンドが削除されました。

- **•** sss useradd
- **•** sss userdel
- **sss\_groupadd**
- **sss\_groupdel**

#### **ldap\_groups\_use\_matching\_rule\_in\_chain** オプションのサポートが削除される

この Active Directory 固有のオプションは、パフォーマンスに好影響がないので、RHEL 8 **sssd.conf** 設定では無視されます。

#### ldap initgroups use matching rule in chainオプションのサポートが削除される

この Active Directory 固有のオプションは、パフォーマンスに好影響がないので、RHEL 8 **sssd.conf** 設定では無視されます。

### **ldap\_sudo\_include\_regexp** オプションがデフォルトで **false** に設定されるように

RHEL 7 では、このオプションはデフォルトで **true** に設定されていました。このオプションが **true** に設定されている場合には、SSSD は **sudoHost** 属性にワイルドカードが含まれるすべての **sudo** ルールをダウンロードするため、LDAP 検索パフォーマンスに悪影響があります。

#### **sssd-secrets** レスポンダーが削除される

Kerberos Cache Manager (KCM) は **sssd-secrets** レスポンダーに依存しなくなり、他の IdM プロセ スで使用されないため、削除されました。

## <span id="page-23-0"></span>2.3. 関連情報

● RHEL 8 [へのアップグレード](https://access.redhat.com/documentation/ja-jp/red_hat_enterprise_linux/8/html/upgrading_from_rhel_7_to_rhel_8/index)の詳細は RHEL 7 から RHEL 8 へのアップグレード を参照してく ださい。

# <span id="page-24-0"></span>パート II. 外部ソースから IDM への移行

## <span id="page-25-0"></span>第3章 非 RHEL LINUX ディストリビューション上の FREEIPA から RHEL 8 上の IDM への移行

非 RHEL Linux ディストリビューション上の FreeIPA デプロイメントを RHEL 8 サーバー上の Identity Management (IdM) デプロイメントに移行するには、最初に新しい RHEL 8 IdM 認証局 (CA) レプリカ を既存の FreeIPA 環境に追加し、証明書関連の転送を行い、非 RHEL FreeIPA サーバーを廃止する必要 があります。

![](_page_25_Picture_3.jpeg)

Convert2RHEL ツールを使用した、RHEL 以外の FreeIPA サーバーから RHEL 8 IdM サーバーへのインプレース変換の実行はサポートされていません。

移行を実行するには、RHEL 7 [サーバーとして機能する非](https://access.redhat.com/documentation/ja-jp/red_hat_enterprise_linux/8/html/migrating_to_identity_management_on_rhel_8/migrate-7-to-8_migrating) RHEL FreeIPA CA レプリカを使用して、IdM 環境を RHEL 7 サーバーから RHEL 8 サーバーに移行する と同じ手順に従います。

- 1. RHEL 8 サーバーを設定し、非 RHEL Linux ディストリビューション上の現在の FreeIPA 環境に IdM レプリカとして追加します。詳細は、RHEL 8 [レプリカのインストール](https://access.redhat.com/documentation/ja-jp/red_hat_enterprise_linux/8/html/migrating_to_identity_management_on_rhel_8/migrate-7-to-8_migrating#install-replica_migrate-7-to-8) を参照してくださ い。
- 2. RHEL 8 レプリカを認証局 (CA) 更新サーバーにします。詳細は、RHEL 8 IdM サーバーへの CA [更新サーバーロールの割り当てを参照してください。](https://access.redhat.com/documentation/ja-jp/red_hat_enterprise_linux/8/html/migrating_to_identity_management_on_rhel_8/migrate-7-to-8_migrating#assigning-the-ca-renewal-server-role-to-the-rhel-8-idm-server_migrate-7-to-8)
- 3. 非 RHEL サーバーでの証明書失効リスト (CRL) の生成を停止し、CRL 要求を RHEL 8 レプリカ にリダイレクトします。詳細は RHEL 7 IdM CA [サーバーでの](https://access.redhat.com/documentation/ja-jp/red_hat_enterprise_linux/8/html/migrating_to_identity_management_on_rhel_8/migrate-7-to-8_migrating#stopping-crl-generation-on-rhel7-IdM-CA-server_migrate-7-to-8) CRL 生成の停止 を参照してくだ さい。
- 4. RHEL 8 サーバーで CRL [の生成を開始します。詳細は](https://access.redhat.com/documentation/ja-jp/red_hat_enterprise_linux/8/html/migrating_to_identity_management_on_rhel_8/migrate-7-to-8_migrating#starting-crl-generation-on-the-new-rhel-8-idm-ca-server_migrate-7-to-8) 新しい RHEL 8 IdM CA サーバーでの CRL 生成の開始 を参照してください。
- 5. 元の非 RHEL FreeIPA CA [更新サーバーを停止して廃止します。詳細は](https://access.redhat.com/documentation/ja-jp/red_hat_enterprise_linux/8/html/migrating_to_identity_management_on_rhel_8/migrate-7-to-8_migrating#stop-decommission-server_migrate-7-to-8) RHEL 7 サーバーの停止 および使用停止 を参照してください。

#### 関連情報

● RHFL 7 [サーバーから](https://access.redhat.com/documentation/ja-jp/red_hat_enterprise_linux/8/html/migrating_to_identity_management_on_rhel_8/migrate-7-to-8_migrating) RHFL 8 サーバーへの IdM 環境の移行

## 第4章 LDAP ディレクトリーから IDM への移行

<span id="page-26-0"></span>ID および認証ルックアップ用に LDAP サーバーをデプロイしている場合は、ルックアップサービスを Identity Management (IdM) に移行できます。IdM では、以下のタスクに役立つ移行ツールを利用でき ます。

- データを失うことなく、パスワードやグループメンバーシップなどのユーザーアカウントを転 送するタスク。
- クライアントで高価な設定更新を回避するタスク。

ここで説明する移行プロセスは、LDAP に 1 つ、IdM に 1 つの名前空間がある単純な導入シナリオを想 定しています。複数の名前空間やカスタムスキーマがある場合など、より複雑な環境については、Red Hat サポートサービスにお問い合わせください。

## <span id="page-26-1"></span>4.1. LDAP から IDM への移行に関する考慮事項

LDAP サーバーから Identity Management (IdM) に移行するプロセスには、以下の段階があります。

- クライアントの移行このステージは慎重に計画してください。現在のインフラストラクチャー の各クライアントが使用するサービスを判断します。これには、Kerberos や Systems Security Services Daemon (SSSD) などが含まれます。次に、最終的な IdM デプロイメントで使用でき [るサービスを決定します。詳細は、](#page-28-0)Planning the client configuration when migrating from LDAP to IdM を参照してください。
- データの移行
- パスワードの移行このステージは慎重に計画してください。IdM では、パスワードのほかに、 すべてのユーザーアカウントに Kerberos ハッシュが必要です。パスワードに関する考慮事項と 移行パスの一部は、Planning password migration when [migrating](#page-30-0) from LDAP to IdM で説明して います。

最初にサーバー部分を移行してからクライアントを移行するか、最初にクライアントを移行してから サーバーを移行することができます。2 つのタイプの移行の詳細は、LDAP to IdM migration [sequence](#page-34-0) を参照してください。

![](_page_26_Picture_12.jpeg)

### 重要

実際に LDAP 環境の移行に入る前に、LDAP のテスト環境を設定して移行プロセスを検 証することを強く推奨します。環境をテストする場合は、以下を行います。

- 1. IdM でテストユーザーを作成し、移行したユーザーの出力を、テストユーザーの 出力と比較します。移行したユーザーに、テストユーザーに存在する属性および オブジェクトクラスの最小セットが含まれていることを確認します。
- 2. IdM にあるように、移行したユーザーの出力を、元の LDAP サーバーにあるよ うに、ソースユーザーと比較します。インポートされた属性が 2 回コピーされて いないこと、およびそれらが正しい値を持っていることを確認してください。

## <span id="page-26-2"></span>4.2. LDAP から IDM への移行時のクライアント設定の計画

Identity Management は、さまざまなレベルの機能性、柔軟性、安全性で多数の異なるクライアント設 定に対応することができます。オペレーティングシステムと、IT メンテナンスの優先度に基づいて、各 クライアントに最適な設定を決定します。クライアントの機能領域も考慮してください。開発マシンは 通常、実稼働サーバーやユーザーラップトップとは異なる設定を必要とします。

![](_page_27_Picture_1.jpeg)

## 重要

ほとんどの環境では、クライアントが IdM ドメインに接続する方法が混在しています。 管理者は各クライアント別に最適となるシナリオを決定しなければなりません。

## 4.2.1. 初期の移行前のクライアント設定

Identity Management (IdM) でクライアント設定の詳細を決定する前に、現在の移行前設定の詳細を確 立します。

移行予定の LDAP デプロイメントの初期の状態の場合、ほとんど全てに ID および認証サービスを提供 している LDAP サービスがあります。

### 図4.1 基本的な LDAP ディレクトリーとクライアント設定

![](_page_27_Figure_8.jpeg)

Linux および Unix のクライアントは PAM\_LDAP と NSS\_LDAP ライブラリーを使用して、LDAP サー ビスに直接接続します。これらのライブラリーにより、クライアントは、**/etc/passwd** または **/etc/shadow** にデータが格納されているかのように LDAP ディレクトリーからユーザー情報を取得でき ます。現実的には ID 検索に LDAP、認証に Kerberos や別の設定を使用している場合など、インフラス トラクチャーはもう少し複雑になる場合があります。

LDAP ディレクトリーと Identity Management (IdM) サーバーの間には、特にスキーマサポートとディ [レクトリーツリーに構造的な違いがあります。これらの相違点の背景については](https://access.redhat.com/documentation/ja-jp/red_hat_enterprise_linux/8/html/planning_identity_management/overview-of-planning-for-identity-management-and-access-control-planning-identity-management#intro-to-ipa-overview-of-planning-idm-and-access-control) 、LDAP から IdM へ の移行時のクライアント設定の計画 のIdM と標準 LDAP ディレクトリー の比較 セクションを参照して ください。このような相違は、特にディレクトリーツリーのデータに影響を及ぼし、エントリー名に影 響を及ぼします。ただし、この相違はクライアントの設定、およびクライアントの IdM への移行にはほ とんど影響を及ぼしません。

### 4.2.2. RHEL クライアントに推奨される設定

![](_page_27_Figure_12.jpeg)

#### 注記

説明されているクライアント設定は、最新バージョンの SSSD および **ipa-client** パッ ケージに対応する RHEL 6.1 以降および RHEL 5.7 以降でのみ対応しています。古いバー ジョンの RHEL は、[対応している別の設定](#page-29-1) の説明に従って設定できます。

Red Hat Enterprise Linux (RHEL) の System Security Services Daemon (SSSD) は、特殊な PAM ライブ ラリーおよび NSS ライブラリー (**pam\_sss** および **nss\_sss**) を使用します。このライブラリーを使用 すると、SSSD が Identity Management (IdM) と非常に密接に統合し、完全な認証機能および ID 機能の 利点を活用できます。SSSD には、ID 情報のキャッシュなど、便利な機能が多数あります。これによ り、中央サーバーへの接続が失われた場合でも、ユーザーがログインできるようになります。

汎用の LDAP ディレクトリーサービス (**pam\_ldap** および **nss\_ldap** を使用する) とは異なり、SSSD は ドメイン 定義によって ID 情報と認証情報間の関係を確立します。SSSD のドメインは、以下のバック エンド機能を定義します。

- <span id="page-28-0"></span> $\bullet$ 認証
- Identity ルックアップ
- アクセス
- パスワードの変更

次に、SSSD ドメインは、プロバイダー を使用してこれらの機能のいずれかまたはすべてに情報を提供 するように設定されます。ドメイン環境設定には常にIDプロバイダーが必要です。他の 3 つのプロバイ ダーはオプションです。認証、アクセス、またはパスワードプロバイダーが定義されていない場合は ID プロバイダーがその機能に使用されます。

SSSD は、そのすべてのバックエンド機能に IdM を使用できます。これは、LDAP ID の汎用プロバイ ダーや Kerberos 認証とは異なり、IdM 機能のすべての範囲を提供するため理想的な設定です。たとえ ば、SSSD では 日常的な運用時に IdM でセキュリティー機能やホストベースのアクセス制御ルールを 有効化させることができます。

#### 図4.2 IdM バックエンドのあるクライアントおよび SSSD

![](_page_28_Figure_8.jpeg)

**ipa-client-install** スクリプトは、すべてのバックエンドサービスに IdM を使用するように SSSD を自動 的に設定するため、RHEL クライアントはデフォルトで推奨される設定で設定されます。

#### 関連情報

● SSSD [とその利点について](https://access.redhat.com/documentation/ja-jp/red_hat_enterprise_linux/8/html/configuring_authentication_and_authorization_in_rhel/understanding-sssd-and-its-benefits_configuring-authentication-and-authorization-in-rhel)

#### 4.2.3. 推奨設定以外で対応している設定

Mac、Solaris、HP-UX、AIX、Scientific Linux などの Unix および Linux システムでは IdM で管理される すべてのサービスに対応していますが SSSD は使用しません。同様に、古い Red Hat Enterprise Linux (RHEL) バージョン (特に 6.1 および 5.6) は SSSD に対応していますが、IdM を ID プロバイダーとして サポートしていない古いバージョンがあります。

システムで最新バージョンの SSSD を使用できない場合は、以下の方法でクライアントを設定できま す。

- クライアントは、nss Idap を使用して、ID 検索で LDAP ディレクトリーサーバーであるかの ように IdM サーバーに接続します。
- クライアントは、pam krb5 を使用して、通常の Kerberos KDC であるかのように IdM サー バーに接続します。

<span id="page-29-1"></span>IdM サーバーを ID プロバイダーおよび Kerberos 認証ドメインとして使用するように**古いバージョンの** SSSD を持つ RHEL クライアントを設定する方法は、RHEL 7 システムレベルの認証ガイド の SSSD の ID [プロバイダーおよび認証プロバイダー](https://access.redhat.com/documentation/ja-jp/red_hat_enterprise_linux/7/html/system-level_authentication_guide/configuring_domains) セクションを参照してください。

#### 図4.3 LDAP および Kerberos を使用するクライアントおよび IdM

![](_page_29_Figure_3.jpeg)

一般的には、クライアントで可能な限り安全な設定を使用することがベストプラクティスとなります。 これは、ID の SSSD または LDAP、および認証の Kerberos を意味します。ただし、メンテナンス状況 や IT 構造によっては、最も単純な例 (クライアントで **nss\_ldap** ライブラリーおよび **pam\_ldap** ライブ ラリーを使用して ID と認証の両方を提供するように LDAP を設定) に頼る必要があります。

## <span id="page-29-0"></span>4.3. LDAP から IDM への移行時のパスワードの移行の計画

ユーザーを LDAP から Identity Management (IdM) に移行する前に決定すべき重大な問題は、ユーザー パスワードを移行するかどうかです。以下のオプションを設定できます。

#### パスワードを使用しないユーザーの移行

より迅速に実行できますが、管理者とユーザーによるより多くの手作業が必要です。特定の状況で は、これが唯一の選択肢となります (元の LDAP 環境にクリアテキストのユーザーパスワードが保存 されている 場合や パスワードが IdM [で定義されているパスワードポリシーの要件を満たしていない](#page-31-1) 場合など)。

パスワードを使用せずにユーザーアカウントを移行する場合は、すべてのユーザーパスワードをリ セットします。移行したユーザーには、最初のログイン時に変更する一時パスワードが割り当てら [れます。パスワードのリセット方法は、](https://access.redhat.com/documentation/ja-jp/red_hat_enterprise_linux/7/html-single/linux_domain_identity_authentication_and_policy_guide/index#changing-pwds)RHEL 7 IdM ドキュメント Changing and resetting user passwords を参照してください。

### パスワードを使用したユーザーの移行

移行はよりスムーズになりますが、移行および移行プロセスで LDAP ディレクトリーと IdM を並列 に管理することも必要になります。これは、IdM がデフォルトで認証に Kerberos を使用し、各ユー ザーには、標準ユーザーパスワードのほかに、IdM Directory Server に保存されている Kerberos ハッシュが必要であるためです。このハッシュを生成するには、IdM サーバー側でユーザーのパス ワードがクリアテキストで利用可能である必要があります。新しいユーザーパスワードを作成する と、パスワードはハッシュされて IdM に保存される前に、クリアテキストで利用できるようになり ます。ただし、ユーザーを LDAP ディレクトリーから移行する場合には関連するユーザーパスワー ドがすでにハッシュ化されているため該当する Kerberos キーは生成できません。

![](_page_29_Picture_12.jpeg)

#### 重要

デフォルトでは、ユーザーアカウントが存在しても、Kerberos ハッシュが発生するま で、ユーザーは IdM ドメインに認証したり、IdM リソースにアクセスしたりできませ ん。回避策の 1 つが利用できます。Kerberos 認証の代わりに、IdM で LDAP 認証を使 用します。この回避策では、ユーザーに Kerberos ハッシュは必要ありません。ただ し、この回避策により IdM の機能が制限されるため、推奨できません。

<span id="page-30-0"></span>次のセクションでは、ユーザーとそのパスワードを移行する方法を説明します。

- Methods for migrating [passwords](#page-30-1) when migrating LDAP to IdM
	- Web [ページの使用](#page-30-2)
	- o SSSD [の使用](#page-30-3)
- Planning the migration of cleartext LDAP [passwords](#page-31-1)
- Planning the migration of LDAP passwords that do not meet the IdM [requirements](#page-31-2)

#### <span id="page-30-1"></span>4.3.1. Methods for migrating passwords when migrating LDAP to IdM

ユーザーにパスワードの変更を強制せずに、ユーザーアカウントを LDAP から Identity Management (IdM) に移行するには、以下の方法を使用できます。

#### <span id="page-30-2"></span>方法 1: 移行 Web ページの使用

ユーザーに、IdM Web UI (**https://ipaserver.example.com/ipa/migration**) のスペシャルページに LDAP 認証情報を一度入力するように指示します。バックグラウンドで実行しているスクリプトが、クリアテ キストパスワードをキャプチャーして、パスワードと適切な Kerberos ハッシュを使用してユーザーア カウントを適切に更新します。

#### <span id="page-30-3"></span>方法 2 (推奨) - SSSD の使用

SSSD (System Security Services Daemon) を使用して必要なユーザーキーを生成することで、移行によ るユーザーへの影響を軽減します。大量のユーザーを導入する場合やユーザーにパスワード変更の面倒 をかけさせない場合に最適なシナリオです。

#### ワークフロー

- 1. ユーザーが SSSD でマシンにログインします。
- 2. SSSD は、IdM サーバーに対して Kerberos 認証の実行を試みます。
- 3. ユーザーがシステムに存在していも Kerberos ハッシュがないため key type is not supported エラーで認証に失敗します。
- 4. SSSD は、セキュアな接続でプレーンテキストの LDAP バインドを実行します。
- 5. IdM はこのバインド要求をインターセプトします。ユーザーが Kerberos プリンシパルは持って いるのに Kerberos ハッシュを持っていない場合、IdM ID プロバイダーはハッシュを生成して ユーザーのエンティティーに格納します。
- 6. 認証に成功すると SSSD は IdM との接続を切断し Kerberos 認証を再試行します。この場合、 エンティティーにハッシュが存在しているため要求は成功します。

方法 2 では、ユーザーにはプロセス全体が表示されません。ユーザーは、パスワードが LDAP から IdM に移動したことに気が付かずにクライアントサービスにログインします。

#### 4.3.2. Planning the migration of cleartext LDAP passwords

ほとんどのデプロイメントでは暗号化された LDAP パスワードが格納されますが、ユーザーまたは環境 によってユーザーエンティティーにクリアテキストのパスワードが使用される場合があります。

<span id="page-31-1"></span>ユーザーを LDAP サーバーから IdM サーバーに移行する場合、IdM ではクリアテキストパスワードが 許可されていないため、クリアテキストパスワードは移行されません。代わりに、Kerberos プリンシパ ルがユーザーごとに作成され、キータブは true に設定されます。また、パスワードは期限が切れたと きに設定されます。つまり、IdM では、次回のログイン時にユーザーがパスワードをリセットする必要 [があります。詳細は、](#page-31-2)Planning the migration of LDAP passwords that do not meet the IdM requirements を参照してください。

## <span id="page-31-2"></span>4.3.3. Planning the migration of LDAP passwords that do not meet the IdM requirements

元のディレクトリーのユーザーパスワードが、Identity Management (IdM) で定義されているパスワー ドポリシーに一致しない場合、そのパスワードは移行後に無効になります。

パスワードのリセットは、ユーザーが **kinit** と入力して IdM ドメイン内の Kerberos チケット付与チ ケット (TGT) を最初に取得しようとするときに自動的に行われます。ユーザーはパスワードの変更を 強制されます。

[migrated\_idm\_user@idmclient ~]\$ **kinit** Password for migrated\_idm\_user@IDM.EXAMPLE.COM: Password expired. You must change it now. Enter new password: Enter it again:

## <span id="page-31-0"></span>4.4. 移行における考慮事項と要件

LDAP サーバーから Identity Management (IdM) への移行を計画している場合は、LDAP 環境が IdM の 移行スクリプトで機能できることを確認してください。

## 4.4.1. 移行に対応している LDAP サーバー

LDAP サーバーから Identity Management への移行プロセスは、特別なスクリプト **ipa migrate-ds** を 使用して移行を実行します。このスクリプトには、LDAP ディレクトリーと LDAP エントリーの構造に 関する特定の要件があります。移行に対応しているのは複数の共通ディレクトリーを含む LDAPv3 準拠 のディレクトリーサービスのみになります。

- **Sun ONE Directory Server**
- **•** Apache Directory Server
- OpenLDAP

LDAP サーバーから IdM への移行は、Red Hat Directory Server および OpenLDAP でテストされていま す。

LDAP サーバーと Identity Management (IdM) にはさまざまな設定シナリオが存在し、これが移行プロ

![](_page_31_Picture_14.jpeg)

## 注記

Microsoft Active Directory の場合、移行用スクリプトを使用した移行には対応していま せん。これは、LDAPv3-コンプライアントディレクトリーではないためです。Active Directory からの移行については、Red Hat Professional Services にお問い合わせくださ い。

4.4.2. 移行のための LDAP 環境要件

LDAP サーバーと Identity Management (IdM) にはさまざまな設定シナリオが存在し、これが移行プロ セスの円滑さに影響します。移行手順の例では、環境に関する前提条件を以下に示します。

- 1つの LDAP ディレクトリードメインが、1つの IdM レルムに移行中です。統合はありません。
- ユーザーパスワードは、LDAP ディレクトリーにハッシュ形式で保存されます。対応している ハッシュのリストは、Red Hat Directory Server [Documentation](https://access.redhat.com/articles/5705531) の Red Hat Directory Server 10 で利用可能な Configuration, Command, and File Reference タイトルの Password Storage Schemes セクションを参照してください。
- LDAP ディレクトリーインスタンスは ID 格納および認証方法の両方になります。クライアント マシンは、**pam\_ldap** または **nss\_ldap** を使用して LDAP サーバーに接続するように設定され ます。
- エントリーは標準の LDAP スキーマのみを使用します。カスタムオブジェクトクラスまたはカ スタム属性を含むエントリーは、IdM に移行されません。
- **migrate-ds** は、以下のアカウントのみを移行します。
	- **gidNumber** 属性を含むもの。この属性は、**posixAccount** オブジェクトクラスに必要で す。
	- **sn** 属性を含むもの。この属性は、**person** オブジェクトクラスに必要です。

#### 4.4.3. 移行のための IdM システム要件

中程度のサイズのディレクトリー (約 10,000 ユーザー、および 10 グループ) では、移行を続行するの に十分な強力なターゲット IdM システムが必要です。移行の最小要件は以下のとおりです。

- 4コア
- $-4$  GB のメモリー
- 30GB のディスク領域
- 2MB の SASL バッファーサイズ。これは IdM サーバーのデフォルトです。 移行エラーが発生した場合は、バッファーサイズを大きくします。

[root@ipaserver ~]# **ldapmodify -x -D 'cn=directory manager' -w password -h ipaserver.example.com -p 389**

dn: cn=config changetype: modify replace: nsslapd-sasl-max-buffer-size nsslapd-sasl-max-buffer-size: 4194304

modifying entry "cn=config"

**nsslapd-sasl-max-buffer-size** をバイト単位で設定します。

#### 関連情報

 $\bullet$  IdM server hardware [recommendations](https://access.redhat.com/documentation/ja-jp/red_hat_enterprise_linux/8/html/installing_identity_management/preparing-the-system-for-ipa-server-installation_installing-identity-management#hardware-recomendations_preparing-the-system-for-ipa-server-installation)

## 4.4.4. ユーザーおよびグループ ID 番号

<span id="page-33-0"></span>LDAP から IdM デプロイメントに移行する場合は、デプロイメント間でユーザー ID (UID) とグループ ID (GID) の競合が存在しないことを確認してください。移行前に、以下を確認します。

- LDAP ID 範囲を把握している。
- IdM ID 範囲を把握している。
- LDAP サーバーの UID と GID と、RHEL システムまたは IdM デプロイメント上の既存の UID ま たは GID の間で重複は存在しません。
- 移行された LDAP UID および GID は、IdM ID 範囲に適合します。
	- 必要に応じて、移行前に新しい IdM ID 範囲を作成します。

#### 関連情報

● 新しい IdM ID [範囲の追加](https://access.redhat.com/documentation/ja-jp/red_hat_enterprise_linux/8/html/configuring_and_managing_identity_management/adjusting-id-ranges-manually_configuring-and-managing-idm#adding-a-new-idm-id-range_adjusting-id-ranges-manually)

#### 4.4.5. sudo ルールに関する考慮事項

LDAP で **sudo** を使用している場合は、LDAP に保存されている **sudo** ルールを Identity Management (IdM) に手動で移行する必要があります。Red Hat では、IdM のネットグループをホストグループとし て再作成することを推奨しています。IdM は、SSSD **sudo** プロバイダーを使用しない **sudo** 設定で、 従来のネットグループとしてホストグループを自動的に表示します。

#### 4.4.6. LDAP から IdM への移行ツール

LDAP ディレクトリーのデータが正しくフォーマット化され、ldM サーバーに適切にインポートされる ように、Identity Management (IdM) は特定の **ipa migrate-ds** コマンドを使用して移行プロセスを進め ます。**ipa migrate-ds** を使用する場合は、**--bind-dn** オプションで指定するリモートシステムユーザー に、**userPassword** 属性への読み取りアクセスが必要です。読み取りアクセスがないと、パスワードが 移行されません。

Identity Management サーバーは移行モードで実行するように設定してから、移行スクリプトを使用す ることができます。詳しくは、[Migrating](#page-40-0) an LDAP server to IdM を参照してください。

### 4.4.7. LDAP から IdM への移行パフォーマンスの改善

LDAP の移行は、基本的には、IdM サーバー内の 389 Directory Server (DS) インスタンスに対する特殊 なインポート操作です。インポート操作のパフォーマンスを向上させるために、389 DS インスタンス をチューニングすると、移行パフォーマンス全体を改善できます。

インポートのパフォーマンスに直接影響を与えるパラメーターは、以下の 2 つです。

- **nsslapd-cachememsize** 属性。エントリーキャッシュに使用できるサイズを定義します。これ は、キャッシュメモリーの合計サイズの 80% に自動的に設定されるバッファーです。大規模な インポート操作の場合は、このパラメーターを増やし、メモリーキャッシュ自体も増やすこと ができます。これにより、多数のエントリーや、大きな属性を持つエントリーを処理する際 に、ディレクトリーサービスの効率が向上します。 **dsconf** コマンドを使用して属性を変更する方法の詳細は、[Adjusting](https://access.redhat.com/documentation/ja-jp/red_hat_enterprise_linux/8/html/tuning_performance_in_identity_management/adjusting-idm-directory-server-performance_tuning-performance-in-idm#adjusting-the-entry-cache-size_adjusting-idm-directory-server-performance) the entry cache size を参 照してください。
- システム **ulimit** 設定オプションは、システムユーザーに許可されるプロセスの最大数を設定し ます。大規模なデータベースの処理が制限を超える可能性があります。これが発生した場合 は、値を上げます。

![](_page_34_Picture_1.jpeg)

#### 関連情報

Adjusting IdM Directory Server [performance](https://access.redhat.com/documentation/ja-jp/red_hat_enterprise_linux/8/html/tuning_performance_in_identity_management/adjusting-idm-directory-server-performance_tuning-performance-in-idm)

#### <span id="page-34-0"></span>4.4.8. LDAP から IdM への移行シーケンス

IdM に移行する場合は、主に 4 つの手順がありますが、順序は、サーバー とクライアント のどちらを 最初に移行するかによって異なります。

![](_page_34_Picture_6.jpeg)

#### 重要

クライアントファーストおよびサーバーファーストの両方の移行では、一般的な移行手 順が提供されますが、すべての環境で機能するとは限りません。実際の LDAP 環境を移 行する前に、テスト用の LDAP 環境を設定して移行プロセスの検証を行ってください。

#### クライアントファースト移行

SSSD は、Identity Management (IdM) サーバーが設定される際に、クライアント設定を変更するた めに使用されます。

- 1. SSSD をディプロイします。
- 2. クライアントが現在の LDAP サーバーに接続し IdM にフェイルオーバーするよう再設定を 行います。
- 3. IdM サーバーをインストールします。
- 4. IdM **ipa migrate-ds** スクリプトを使用してユーザーデータを移行します。これによりデータ が LDAP ディレクトリーからエクスポートされ、IdM スキーマ用にフォーマット化されて IdM にインポートされます。
- 5. LDAP サーバーをオフラインにし、クライアントが IdM に透過的にフェイルオーバーできる ようにします。

#### サーバーファースト移行

LDAP から IdM への移行が最初に行われます。

- 1. IdM サーバーをインストールします。
- 2. IdM **ipa migrate-ds** スクリプトを使用してユーザーデータを移行します。これによりデータ が LDAP ディレクトリーからエクスポートされ、IdM スキーマ用にフォーマット化されて IdM にインポートされます。
- 3. オプション:SSSD をディプロイします。
- 4. クライアントが IdM に接続するよう再設定を行います。LDAP サーバーと単純に差し替える ことはできません。IdM ディレクトリーツリー (およびユーザーエントリーの DN) は以前の ディレクトリーツリーとは異なります。 クライアントの再設定は必要ですが、直ちに再設定を行う必要はありません。更新したクラ イアントは IdM サーバーをポイントし、他のクライアントは旧 LDAP ディレクトリーをポ イントするためデータ移植後に適度なテストと移行段階を持たせることができます。

注記

![](_page_35_Picture_1.jpeg)

LDAP ディレクトリーと IdM サーバーを長期に渡っては並行稼動させないで ください。2 つのサービス間でユーザーデータの整合性が失われる危険を招 くことになります。

## <span id="page-35-0"></span>4.5. LDAP から IDM への移行のカスタマイズ

**ipa migrate-ds** コマンドを使用して、LDAP サーバーから Identity Management (IdM) に認証サービス と認可サービスを移行できます。一番単純な例では移行するディレクトリーの LDAP URL を取得し、 共通デフォルト設定をもとにデータをエクスポートします。

別の **ipa migrate-ds** コマンドオプションを使用すると、移行プロセスをカスタマイズし、データの識 別およびエクスポート方法をカスタマイズできます。LDAP ディレクトリーツリーに一意の構造がある 場合、またはエントリー内の特定のエントリーまたは属性を除外する必要がある場合は、移行をカスタ マイズします。

4.5.1. LDAP から IdM への移行時にバインド DN およびベース DN をカスタマイズする 例

**ipa migrate-ds** コマンドを使用して、LDAP から Identity Management (IdM) に移行します。一番単純 な例では移行するディレクトリーの LDAP URL を取得し、共通デフォルト設定をもとにデータをエク スポートします。以下に、デフォルト設定を変更する例を示します。

# **ipa migrate-ds ldap://ldap.example.com:389**

#### バインド DN のカスタマイズ

デフォルトでは、DN "**cn=Directory Manager**" は、リモート LDAP ディレクトリーにバインドする ために使用されます。**--bind-dn** オプションを使用して、カスタムバインド DN を指定します。

# **ipa migrate-ds ldap://ldap.example.com:389 --bind-dn=cn=Manager,dc=example,dc=com**

#### 命名コンテキストのカスタマイズ

LDAP サーバーの命名コンテキストが IdM で使用されているものと異なる場合は、オブジェクトの ベース DN が変換されます。たとえば、**uid=user,ou=people,dc=ldap,dc=example,dc=com** は、**uid=user,ou=people,dc=idm,dc=example,dc=com** に移行されます。**--base-dn** を使用して、 コンテナーサブツリーのターゲットを変更し、移行にリモート LDAP サーバーで使用するベース DN を設定できます。

# **ipa migrate-ds --base-dn="ou=people,dc=example,dc=com" ldap://ldap.example.com:389**

#### 関連情報

**ipa migrate-ds --help**

4.5.2. 特定のサブツリーの移行

デフォルトのディレクトリー構造の場合、人のエントリーは **ou=People** サブツリーに配置され、グ ループのエントリーは **ou=Groups** サブツリーに配置されます。こうしたサブツリーは異なるタイプの ディレクトリーデータ用のコンテナーエントリーになります。**migrate-ds** コマンドでオプションが渡

<span id="page-36-0"></span>されていない場合、ユーティリティーは、指定の LDAP ディレクトリーが **ou=People** および **ou=Groups** 構造を使用していることを前提とします。

多くのデプロイメントは完全に異なるディレクトリー構造をしている場合があります。または、元の ディレクトリーツリーの特定部分のみをエクスポートする場合もあります。管理者は、以下のオプショ ンを使用して、ソース LDAP サーバーの別のユーザーまたはグループのサブツリーの RDN を指定でき ます。

- **--user-container**
- **--group-container**

![](_page_36_Picture_5.jpeg)

#### 注記

いずれの場合も、サブツリーは相対識別名 (RDN) でなければならず、ベース DN に相対 的である必要があります。たとえば、**--user-container=ou=Employees** を使用し て、**>ou=Employees,dc=example,dc=com** ディレクトリーツリーを移行できます。

以下に例を示します。

[ipaserver ~]# **ipa migrate-ds --user-container=ou=employees** \ **--group-container="ou=employee groups" ldap://ldap.example.com:389**

必要に応じて、**--scope** オプションを **ipa migrate-ds** コマンドに追加して、スコープを設定します。

- **onelevel**: デフォルト。指定したコンテナーのエントリーのみが移行されます。
- **subtree**: 指定したコンテナーおよびすべてのサブコンテナーのエントリーが移行されます。
- **base**: 指定されたオブジェクト自体のみが移行されます。

4.5.3. エントリーの追加と除外

デフォルトでは、**ipa migrate-ds** スクリプトは、**person** オブジェクトクラスを持つすべてのユーザー エントリーと、**groupOfUniqueNames** オブジェクトクラスまたは **groupOfNames** オブジェクトクラ スを持つすべてのグループエントリーをインポートします。

一部の移行パスでは、特定のタイプのユーザーとグループのみをエクスポートする必要がある場合や、 あるいは特定のユーザーとグループを除外する必要がある場合があります。ユーザーまたはグループの エントリーを検索する際に、検索するオブジェクトクラスを設定することで、含めるユーザーとグルー プのタイプを選択できます。

このオプションは、さまざまなユーザータイプにカスタムオブジェクトクラスを使用する場合にとりわ け役立ちます。たとえば、次のコマンドは、カスタム **fullTimeEmployee** オブジェクトクラスを持つ ユーザーのみを移行します。

[root@ipaserver ~]# **ipa migrate-ds --user-objectclass=fullTimeEmployee ldap://ldap.example.com:389**

グループの種類が異なるため、これは、ユーザーグループなどの特定の種類のグループのみを移行し、 証明書グループなどの他の種類のグループを除外する場合にも非常に役立ちます。以下に例を示しま す。

[root@ipaserver ~]# **ipa migrate-ds --group-objectclass=groupOfNames --groupobjectclass=groupOfUniqueNames ldap://ldap.example.com:389**

オブジェクトクラスに基づいて移行するユーザーとグループのエントリーを指定すると、他のすべての ユーザーとグループが移行から暗黙的に除外されます。

また、ごく少数のエントリー以外、すべてのユーザーとグループのエントリーを移行する場合にも便利 です。そのタイプの他のすべてを移行するときに、特定のユーザーまたはグループアカウントを除外で きます。たとえば、これは趣味のグループと 2 人のユーザーのみを除外します。

[root@ipaserver ~]# **ipa migrate-ds --exclude-groups="Golfers Group" --excludeusers=idmuser101 --exclude-users=idmuser102 ldap://ldap.example.com:389**

exclude ステートメントは、**uid** でパターンに一致するユーザーと、**cn** 属性でパターンに一致するグ ループに適用されます。

一般的なオブジェクトクラスを移行できますが、そのクラスの特定のエントリーは除外できます。たと えば、これには特に **fullTimeEmployee** オブジェクトクラスを持つユーザーが含まれますが、3 つのマ ネージャーは除外されます。

[root@ipaserver ~]# **ipa migrate-ds --user-objectclass=fullTimeEmployee --excludeusers=jsmith --exclude-users=bjensen --exclude-users=mreynolds ldap://ldap.example.com:389**

4.5.4. エントリー属性の除外

デフォルトではユーザーやグループエントリーのすべての属性とオブジェクトクラスが移行されます。 特定のシナリオでは、帯域幅とネットワークの制約のため、または属性データが関連しなくなったため に、これは現実的ではない場合があります。たとえば、ユーザーが Identity Management (IdM) ドメイ ンに参加する際に新しいユーザー証明書が割り当てられる場合は、**userCertificate** 属性を移行しても意 味がありません。

**migrate-ds** コマンドで以下のオプションを使用すると、特定のオブジェクトクラスおよび属性を無視 できます。

- **--user-ignore-objectclass**
- **--user-ignore-attribute**
- **--group-ignore-objectclass**
- **--group-ignore-attribute**

たとえば、ユーザーの **userCertificate** 属性および **strongAuthenticationUser** オブジェクトクラスと グループの **groupOfCertificates** オブジェクトクラスを除外するには、次のコマンドを実行します。

[root@ipaserver ~]# **ipa migrate-ds --user-ignore-attribute=userCertificate --user-ignoreobjectclass=strongAuthenticationUser --group-ignore-objectclass=groupOfCertificates ldap://ldap.example.com:389**

![](_page_37_Picture_17.jpeg)

### 注記

必要な属性が無視されていないか必ず確認します。また、オブジェクトクラスを除外す る場合は、そのオブジェクトクラスのみがサポートする属性を必ず除外してください。

#### 関連情報

#### ● [移行のための](https://access.redhat.com/documentation/ja-jp/red_hat_enterprise_linux/8/html/migrating_to_identity_management_on_rhel_8/migrating-from-an-ldap-directory-to-idm_migrating-to-idm-from-external-sources#ldap-environment-requirements-for-migration_further-migration-considerations-and-requirements) LDAP 環境要件

#### <span id="page-38-1"></span>4.5.5. LDAP から IdM への移行時に使用するスキーマとスキーマ互換機能

Identity Management (IdM) は、RFC2307bis スキーマを使用して、ユーザー、ホスト、ホストグルー プ、およびその他のネットワーク ID を定義します。ただし、移行のソースとして使用する LDAP サー バーが、代わりに RFC2307 スキーマを使用する場合は、**ipa migrate-ds** コマンドで **--schema** オプ ションを指定します。

#### [root@ipaserver ~]# **ipa migrate-ds --schema=RFC2307 ldap://ldap.example.com:389**

また、IdM には組み込みのスキーマの互換機能 があるため、RFC2307bis に対応していないシステムの データを IdM が再フォーマットできます。compat プラグインはデフォルトで有効になっています。つ まり、ディレクトリーサーバーは、ユーザーとグループの代替ビューを計算

し、**cn=users,cn=compat,dc=example,dc=com** コンテナーエントリーにこのビューを提供します。 これは、システムの起動時にエントリーの内容を事前に計算して、必要に応じてエントリーを更新する ことで行われます。

システムのオーバーヘッドを低減するために、この機能は移行中に無効にすることが推奨されます。

## <span id="page-38-0"></span>4.6. LDAP サーバーの IDM への移行

**ipa migrate-ds** コマンドを使用して、LDAP サーバーから Identity Management (IdM) に認証サービス と認可サービスを移行できます。

警告 

この例は一般的な移行手順のため、あらゆる環境に対応するわけではありません。

実際に LDAP 環境の移行に入る前に、LDAP のテスト環境を設定して移行プロセス を検証することを強く推奨します。環境をテストする場合は、以下を行います。

- 1. IdM でテストユーザーを作成し、移行したユーザーの出力を、テストユー ザーの出力と比較します。
- 2. IdM にあるように、移行したユーザーの出力を、元の LDAP サーバーにあ るように、ソースユーザーと比較します。

詳細なガイダンスは、以下の 検証 のセクションを参照してください。

前提条件

- LDAP ディレクトリーに対する管理者特権がある。
- IdM がインストールされている場合は、IdM の管理者特権がある。
- 以下の手順を実行している RHEL システムに **root** としてログインしている。
- 以下の章を読み、理解している。
	- [Considerations](#page-26-1) in migrating from LDAP to IdM .
	- Planning the client [configuration](#page-28-0) when migrating from LDAP to IdM .
	- Planning password migration when [migrating](#page-30-0) from LDAP to IdM .
	- Further migration [considerations](#page-33-0) and requirements .
	- [Customizing](#page-36-0) the migration from LDAP to IdM .

### 手順

1. IdM がインストールされていない場合: 既存の LDAP ディレクトリーがインストールされている マシンとは別のマシンに、IdM サーバー (カスタム LDAP ディレクトリースキーマを含む) をイ ンストールします。詳細は、Identity Management [のインストール](https://access.redhat.com/documentation/ja-jp/red_hat_enterprise_linux/8/html/installing_identity_management/index) を参照してください。

![](_page_39_Picture_9.jpeg)

## 注記

カスタムユーザースキーマまたはカスタムグループスキーマの IdM でのサポー トは限られています。互換性のないオブジェクト定義があると、移行中に問題が 発生する可能性があります。

2. パフォーマンスの理由から、互換性プラグインを無効にします。

## # **ipa-compat-manage disable**

[スキーマ互換性機能の詳細と、移行時にスキーマ互換性機能を無効にする利点は、](#page-38-1)The schema to use when migrating from LDAP to IdM and the schema compat feature を参照してくださ い。

3. IdM Directory Server インスタンスを再起動します。

### # **systemctl restart dirsrv.target**

4. IdM サーバーが移行を許可できるように設定します。

![](_page_39_Picture_18.jpeg)

**--enable-migration** を TRUE に設定すると、以下のようになります。

- LDAP の追加操作時に、ハッシュ前のパスワードを許可します。
- 初期 Kerberos 認証に失敗した場合に、パスワードの移行シーケンスを試行するように SSSD を設定します。詳細は、Using SSSD when migrating [passwords](#page-30-3) from LDAP to IdM の Workflow セクションを参照してください。
- 5. ユースケースに応じたオプションを指定して、IdM 移行スクリプト **ipa migrate-ds** を実行しま す。詳細は、[Customizing](#page-36-0) the migration from LDAP to IdM を参照してください。

# **ipa migrate-ds --your-options ldap://ldap.example.com:389**

<span id="page-40-0"></span>![](_page_40_Picture_1.jpeg)

## 注記

上記のいずれかの手順で compat プラグインを無効にしなかった場合は、**--withcompat** オプションを **ipa migrate-ds** に追加します。

# **ipa migrate-ds --your-options --with-compat ldap://ldap.example.com:389**

6. 互換性プラグインを再度有効にします。

![](_page_40_Picture_6.jpeg)

7. IdM Directory Server を再起動します。

## # **systemctl restart dirsrv.target**

8. すべてのユーザーのパスワードが移行したら、移行モードを無効にします。

![](_page_40_Picture_10.jpeg)

- 9. [オプション] すべてのユーザーが移行されたら、非 SSSD クライアントを再設定して、LDAP 認証 (**pam\_ldap**) ではなく Kerberos 認証 (**pam\_krb5**) を使用します。詳細は、RHEL 7 System-level Authentication Guide の [Configuring](https://access.redhat.com/documentation/ja-JP/Red_Hat_Enterprise_Linux/7/html/System-Level_Authentication_Guide/Configuring_a_Kerberos_5_Client.html) a Kerberos Client を参照してください。
- 10. ユーザーにハッシュされた Kerberos パスワードを生成させます。Planning password migration when migrating from LDAP to IdM [で説明されている方法のいずれかを選択します。](#page-30-0)
	- SSSD [メソッド](#page-30-3) を決定した場合は、以下を行います。
		- SSSD がインストールされているクライアントを、LDAP ディレクトリーから IdM ディ レクトリーに移動し、IdM でクライアントとして登録します。これにより必要なキーと 証明書がダウンロードされます。 Red Hat Enterprise Linux クライアントでは、この **ipa-client-install** コマンドを使用し て実行できます。以下に例を示します。

![](_page_40_Picture_15.jpeg)

- IdM 移行 Web [ページ](#page-30-2) メソッドを決定した場合は、以下を行います。
	- 移行 Web ページを使用して IdM にログインするようにユーザーに指示します。

https://ipaserver.example.com/ipa/migration

11. ユーザーの移行プロセスを監視するには、パスワードは持っているが Kerberos プリンシパル キーはまだないユーザーアカウントを表示するよう既存の LDAP ディレクトリーに問い合わせ ます。

\$ **ldapsearch -LL -x -D 'cn=Directory Manager' -w secret -b 'cn=users,cn=accounts,dc=example,dc=com' '(&(!(krbprincipalkey=**))(userpassword=**))' uid**

注記

![](_page_41_Picture_1.jpeg)

フィルターの前後に一重引用符を付けてシェルで解釈されないようにします。

12. クライアントとユーザーすべての移行が完了したら LDAP ディレクトリーを廃止します。

## 検証

1. **ipa user-add** を使用して、IdM にテストユーザーを作成します。移行したユーザーの出力を、 テストユーザーの出力と比較します。移行したユーザーに、テストユーザーに存在する属性お よびオブジェクトクラスの最小セットが含まれていることを確認します。以下に例を示しま す。

\$ **ipa user-show --all testing\_user** dn: uid=testing\_user,cn=users,cn=accounts,dc=idm,dc=example,dc=com User login: testing\_user First name: testing Last name: user Full name: testing user Display name: testing user Initials: tu Home directory: /home/testing\_user GECOS: testing user Login shell: /bin/sh Principal name: testing\_user@IDM.EXAMPLE.COM Principal alias: testing\_user@IDM.EXAMPLE.COM Email address: testing\_user@idm.example.com UID: 1689700012 GID: 1689700012 Account disabled: False Preserved user: False Password: False Member of groups: ipausers Kerberos keys available: False ipauniqueid: 843b1ac8-6e38-11ec-8dfe-5254005aad3e mepmanagedentry: cn=testing\_user,cn=groups,cn=accounts,dc=idm,dc=example,dc=com objectclass: top, person, organizationalperson, inetorgperson, inetuser, posixaccount, krbprincipalaux, krbticketpolicyaux, ipaobject, ipasshuser, ipaSshGroupOfPubKeys, mepOriginEntry

2. IdM にあるように、移行したユーザーの出力を、元の LDAP サーバーにあるように、ソース ユーザーと比較します。インポートされた属性が 2 回コピーされていないこと、およびそれら が正しい値を持っていることを確認してください。

#### 関連情報

**•** [Migrating](#page-42-0) from LDAP to IdM over SSL

## <span id="page-41-0"></span>4.7. MIGRATING FROM LDAP TO IDM OVER SSL

**ipa migrate-ds** コマンドを使用して、LDAP サーバーから Identity Management (IdM) に認証サービス と認可サービスを移行できます。移行中に送信されるデータを暗号化するには、次の手順に従います。

<span id="page-42-0"></span>![](_page_42_Picture_1.jpeg)

警告

この例は一般的な移行手順のため、あらゆる環境に対応するわけではありません。

実際に LDAP 環境の移行に入る前に、LDAP のテスト環境を設定して移行プロセス を検証することを強く推奨します。環境をテストする場合は、以下を行います。

- 1. IdM でテストユーザーを作成し、移行したユーザーの出力を、テストユー ザーの出力と比較します。
- 2. IdM にあるように、移行したユーザーの出力を、元の LDAP サーバーにあ るように、ソースユーザーと比較します。

詳細なガイダンスは、以下の 検証 のセクションを参照してください。

#### 前提条件

- LDAP ディレクトリーに対する管理者特権がある。
- IdM がインストールされている場合は、IdM の管理者特権がある。
- 以下の手順を実行している RHEL システムに **root** としてログインしている。
- 以下の章を読み、理解している。
	- [Considerations](#page-26-1) in migrating from LDAP to IdM .
	- Planning the client [configuration](#page-28-0) when migrating from LDAP to IdM .
	- Planning password migration when [migrating](#page-30-0) from LDAP to IdM .
	- Further migration [considerations](#page-33-0) and requirements .
	- [Customizing](#page-36-0) the migration from LDAP to IdM .

#### 手順

- 1. リモート LDAP サーバー証明書を発行した CA の証明書を、今後使用する IdM サーバーのファ イルに保存します。たとえば、**/tmp/remote.crt** です。
- 2. [Migrating](#page-40-0) an LDAP server to IdM に記載されている手順に従います。ただし、移行時に暗号化 された LDAP 接続の場合、URL で **ldaps** プロトコルを使用し、**ipa migrate-ds** コマンドに **- ca-cert-file** オプションを渡します。以下に例を示します。

### # **ipa migrate-ds --ca-cert-file=/tmp/remote.crt --your-other-options ldaps://ldap.example.com:636**

#### 検証

1. **ipa user-add** を使用して、IdM にテストユーザーを作成します。移行したユーザーの出力を、 テストユーザーの出力と比較します。移行したユーザーに、テストユーザーに存在する属性お よびオブジェクトクラスの最小セットが含まれていることを確認します。以下に例を示しま

## す。

\$ **ipa user-show --all testing\_user** dn: uid=testing\_user,cn=users,cn=accounts,dc=idm,dc=example,dc=com User login: testing\_user First name: testing Last name: user Full name: testing user Display name: testing user Initials: tu Home directory: /home/testing\_user GECOS: testing user Login shell: /bin/sh Principal name: testing\_user@IDM.EXAMPLE.COM Principal alias: testing\_user@IDM.EXAMPLE.COM Email address: testing\_user@idm.example.com UID: 1689700012 GID: 1689700012 Account disabled: False Preserved user: False Password: False Member of groups: ipausers Kerberos keys available: False ipauniqueid: 843b1ac8-6e38-11ec-8dfe-5254005aad3e mepmanagedentry: cn=testing\_user,cn=groups,cn=accounts,dc=idm,dc=example,dc=com objectclass: top, person, organizationalperson, inetorgperson, inetuser, posixaccount, krbprincipalaux, krbticketpolicyaux, ipaobject, ipasshuser, ipaSshGroupOfPubKeys, mepOriginEntry

2. IdM にあるように、移行したユーザーの出力を、元の LDAP サーバーにあるように、ソース ユーザーと比較します。インポートされた属性が 2 回コピーされていないこと、およびそれら が正しい値を持っていることを確認してください。

## <span id="page-44-0"></span>パート III. LINUX ドメインと ACTIVE DIRECTORY ドメインを統 合する際の同期から信頼への既存環境の移行

RHEL 7 では、同期 と 信頼 は、RHEL システムを Active Directory (AD) へ間接的に統合する場合に考 えられる 2 つの方法でした。RHEL 8 では、同期は非推奨になりました。RHEL 7 で RHEL Identity Management (IdM) と AD 間の [同期を設定](https://access.redhat.com/documentation/ja-jp/red_hat_enterprise_linux/7/html-single/windows_integration_guide/index#active-directory) している場合、IdM-AD 信頼に基づくアプローチに移行する ことを推奨します。

本章では、既存の同期ベースの設定を AD 信頼に移行する方法を説明しています。以下の移行オプショ ンは IdM で利用可能です。

- ipa-winsync-migrate [を使用した、同期から信頼への自動移行](#page-45-3)
- ID [ビューを使用した、同期から信頼への手動移行](#page-47-2)

## <span id="page-45-3"></span><span id="page-45-0"></span>第5章 IPA-WINSYNC-MIGRATE を使用した、同期から信頼への 自動移行

RHEL 8 では、RHEL システムを Active Directory (AD) に間接的に統合する同期アプローチは非推奨に なりました。Red Hat では、代わりに Identity Management (IdM) と AD の間の信頼に基づくアプロー チに移行することを推奨しています。この章では、**ipa-winsync-migrate** ユーティリティーを使用し て、同期から信頼に自動的に移行する方法について説明します。

## <span id="page-45-1"></span>5.1. IPA-WINSYNC-MIGRATE を使用した、同期から信頼への自動移行

**ipa-winsync-migrate** ユーティリティーは、Winsync 環境の既存の設定を保持し、それを AD 信頼に転 送しながら、同期されたすべてのユーザーを AD フォレストから移行します。Winsync 合意で作成され た各 AD ユーザーには、**ipa-winsync-migrate** がデフォルト信頼ビュー内に ID オーバーライドを作成 します。

移行完了後には、以下のようになります。

- AD ユーザーの ID 上書きには、Winsvnc 内の元のエントリーから以下の属性がコピーされま す。
	- ログイン名 (**uid**)
	- UID 番号 (**uidnumber**)
	- GID 番号 (**gidnumber**)
	- ホームディレクトリー (**homedirectory**)
	- GECOS エントリー (**gecos**)
- AD 信頼内のユーザーアカウントは、以下を含む IdM 内の元の設定を保持します。
	- POSIX 属性
	- ユーザーグループ
	- ロールベースのアクセス制御ルール
	- ホストベースのアクセス制御ルール
	- SELinux メンバーシップ
	- **sudo** ルール
- 新規 AD ユーザーが外部 IdM グループのメンバーとして追加されます。
- 元の Winsync レプリケーション合意、元の同期済みユーザーアカウント、およびユーザーアカ ウントのローカルコピーがすべて削除されます。

#### 関連情報

● [デフォルト信頼ビューの仕組み](https://access.redhat.com/documentation/ja-jp/red_hat_enterprise_linux/8/html-single/configuring_and_managing_identity_management/index#con_how-the-default-trust-view-works_assembly_using-id-views-for-active-directory-users)

## <span id="page-45-2"></span>5.2. IPA-WINSYNC-MIGRATE を使用した、同期から信頼への移行

前提条件

#### 前提条件

● RHEL 7 で、RHEL Identity Management (IdM) と AD の間の [同期を設定](https://access.redhat.com/documentation/ja-jp/red_hat_enterprise_linux/7/html-single/windows_integration_guide/index#active-directory) している。

#### 手順

1. **ipa-backup** ユーティリティーを使用して IdM [設定をバックアップします。](https://access.redhat.com/documentation/ja-jp/red_hat_enterprise_linux/8/html/planning_identity_management/backing-up-and-restoring-idm_planning-identity-management)IdM のバックアッ プおよび復元 を参照してください。

注記

移行は、IdM 設定および多くのユーザーアカウントに多大な影響を及ぼします。バックアッ プを作成することで、必要な場合は元の設定を復元することができます。

- 2. 同期されたドメインで信頼を作成します。詳細は、IdM と AD [との間の信頼のインストール](https://access.redhat.com/documentation/ja-jp/red_hat_enterprise_linux/8/html/installing_identity_management/installing-trust-between-idm-and-ad_installing-identity-management) を 参照してください。
- 3. **ipa-winsync-migrate** を実行して、AD レルムと、AD ドメインコントローラーのホスト名を指 定します。

# **ipa-winsync-migrate --realm example.com --server ad.example.com**

**ipa-winsync-migrate** が作成したオーバーライド内で競合が発生した場合は、この競合につい ての情報が表示されますが、移行は継続されます。

4. AD サーバーからのパスワード同期サービスをアンインストールします。これにより、AD ドメ インコントローラーから同期合意が削除されます。

#### 関連情報

- ipa-winsync-migrate(1)
- Ansible Playbook を使用した IdM [サーバーのバックアップおよび復元](https://access.redhat.com/documentation/ja-jp/red_hat_enterprise_linux/8/html/planning_identity_management/assembly_backing-up-and-restoring-idm-servers-using-ansible-playbooks_planning-identity-management)

## 第6章 ID ビューを使用した、同期から信頼への手動移行

<span id="page-47-2"></span><span id="page-47-0"></span>RHEL 8 では、RHEL システムを Active Directory (AD) に間接的に統合する同期アプローチは非推奨に なりました。Red Hat では、代わりに Identity Management (IdM) と AD の間の信頼に基づくアプロー チに移行することを推奨しています。この章では、ID ビューを使用して同期から信頼に手動で移行する 方法について説明します。

## <span id="page-47-1"></span>6.1. ID ビューを使用した、同期から信頼への手動移行

ID ビューを使用すると、Active Directory (AD) が以前に AD ユーザー向けに生成した POSIX 属性を手 動で変更できます。

#### 前提条件

● RHEL 7 で、RHEL Identity Management (IdM) と AD の間の [同期を設定](https://access.redhat.com/documentation/ja-jp/red_hat_enterprise_linux/7/html-single/windows_integration_guide/index#active-directory) している。

#### 手順

- 1. 元の同期したユーザーおよびグループエントリーのバックアップを作成します。
- 2. 同期されたドメインで信頼を作成します。詳細は、IdM と AD [との間の信頼のインストール](https://access.redhat.com/documentation/ja-jp/red_hat_enterprise_linux/8/html/installing_identity_management/installing-trust-between-idm-and-ad_installing-identity-management) を 参照してください。
- 3. 同期されたすべてのユーザーまたはグループについては、IdM で生成される UID および GID を 保持するために以下のいずれかを実行します。
	- 特定のホストに適用される ID ビューを個別に作成し、ユーザー ID 上書きをビューに追加 する。
	- デフォルト信頼ビューでユーザー ID 上書きを作成する。

![](_page_47_Picture_13.jpeg)

ID ビューは、IdM ユーザーのみが管理できます。AD ユーザーはできません。

4. 元の同期したユーザーまたはグループのエントリーを削除します。

#### 関連情報

● Active Directory ユーザーの ID [ビューの使用](https://access.redhat.com/documentation/ja-jp/red_hat_enterprise_linux/8/html-single/configuring_and_managing_identity_management/index#assembly_using-id-views-for-active-directory-users_configuring-and-managing-idm)

注記

● [異なるホストのユーザーアカウントに対する異なる属性値の定義](https://access.redhat.com/documentation/ja-jp/red_hat_enterprise_linux/7/html-single/linux_domain_identity_authentication_and_policy_guide/index#id-views-different)